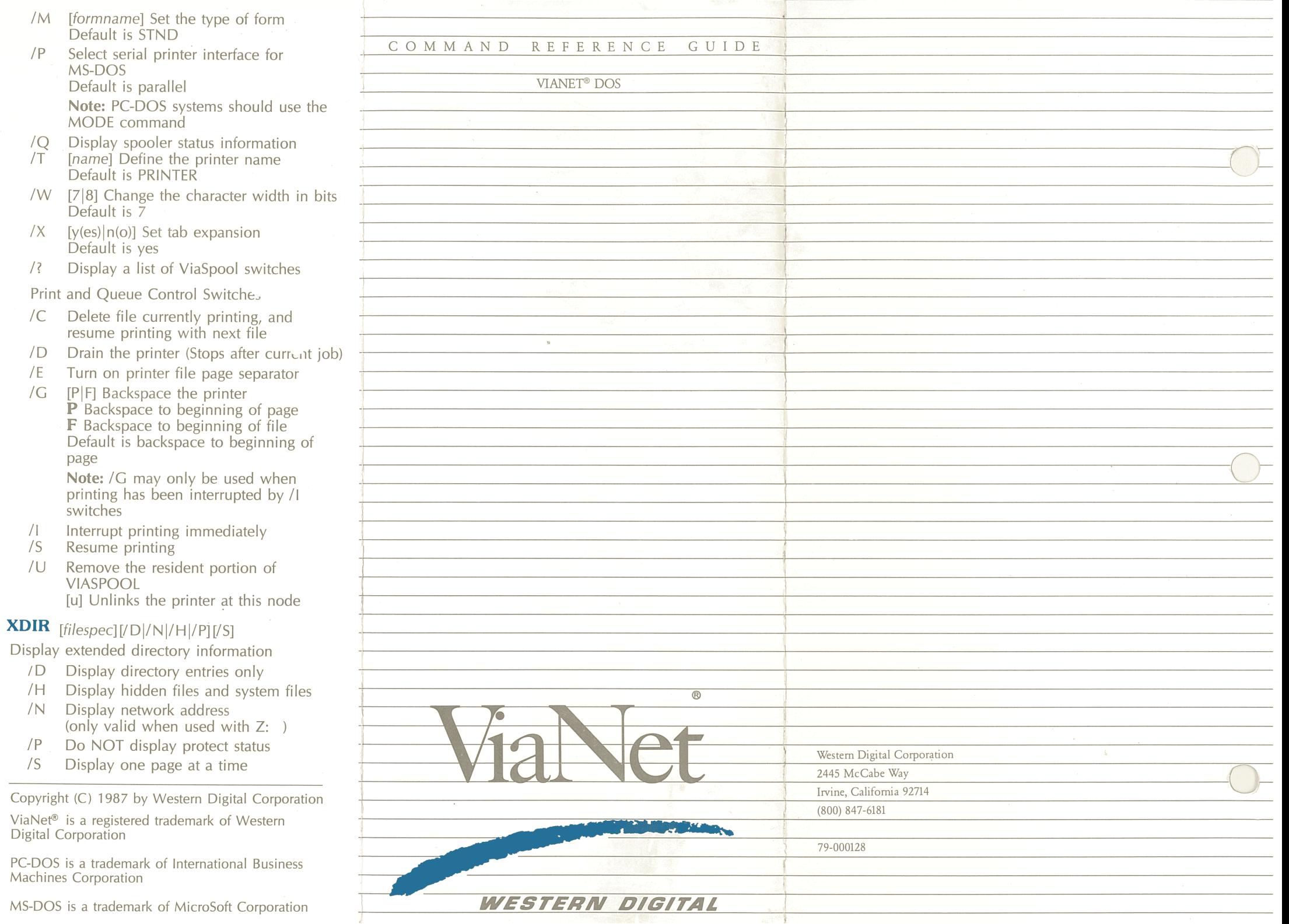

 $MS-DOS$ 

Print

 $\frac{1}{E}$ <br> $\frac{1}{E}$ <br> $\frac{1}{E}$ 

/I<br>/S<br>/U

# **Introduction**

This reference card is designed to briefly describe and aid you in determining which ViaNet® commands and options are available to you. For more information about the commands and options, refer to the ViaNet Intermediate User's Reference.

### **Command Formats** & **Explanations**

- Slashes precede switch options in the command line.
- [] Square brackets indicate the enclosed entry is optional.
- When a bar separates items, only one of the separated options may be chosen.
- $N$  May be used with any command to display its version number. When used with the VIANET command, however, you must be in the NETSYS directory.
- filespec The full path name and file name for a given file.

## **ViaNet Commands**

#### **ACCESS** [username]

Log onto the network, or if ACCESS is entered alone, access information is displayed

## **LOGO FF**

Log off the network

#### **MACASGN** [/DJ

macname [macstring] @[filespec] [/S] PRN [macstring] [/S]

Define name substitutions

- *ID* Delete all name assignments
- /S Share network printer (Inter-leaving of output may occur if two or more nodes simultaneously send print files to the network spooler)
- @ Make available all name assignments from default file (MACASGN.SYS in  $N$  $FT$  $SV$  $S$ )

@[filespec] Make available all name assignments from filespec

- macname The shorthand name substituted for macstring
- PRN The DOS print device name

#### **NET** [/2l/3l/3V]

Display network of software information

- *12* Turn DOS 3.X emulation off (for DOS 2.X only)
- /3 Turn DOS 3.X emulation on, but report DOS version 2.X
- /3V Turn DOS 3.X emulation on and report DOS version 3.X

#### **NONET** [/X]

Deactivate the network

*IX* Force ViaNet to unload, even if there are open files on the node

#### **PASSWORD**

Change your password

#### **PROTECT** [/R|/W|/S] [filespec] [/Dl/L] [wrwrwr] [filespec] CHOWN

Change file protection

- /R Shared Read-Only
- /W Shared Read/Write
- /S Clear Shared Read-Only or Read/Write protection
- *ID* Change your session default protect status
- /L Change your default protect status
- [wrwrwr] File protection status

**Note:** [] Brackets must be used with

the protection status

CHOWN Change file ownership

## **SETPRT**  $[I/D]/$ ?][/E/F/M/N/P/T]

Set print options for automatic printing. (Used in conjunction with REDIRPRT and the CTRL-ALT-PRTSC keys.)

*ID* Disable print redirection

- /E Enable print redirection
- /F Select the print format Default is DFLT
- /M Select the forms type Default is STND
- /N Select the number of copies Default is 1
- /P Set the priority for the print file Default is 5
- *IT* [name] Send the file to the named printer Default is PRINTER
- /? Display a list of SETPRT switches

## **VIANET**

Activate the network

#### **VIAPRINT** [/D/F/M/N/P/T][fi/espec]  $[ / ?]$

Send a file to a printer

- *ID* Suppress the display or suppress messages if ViaPrint is executed from the command line
- IF Select the print format Default is DFLT
- *IM* Select the forms type Default is STND
- /N Select the number of copies Default is 1
- /P Set the priority for the print file Default is 5
- *IT* [name] Send the file to the named printer Default is PRINTER
- Display a list of ViaPrint switches

#### **VIASPOOL** [/]/L/M/P/Q/T/W/X/?]  $I/C$ |/D|/E|/ $G$ |/I|/S|/U]

Enables and controls the print spooler function

Setup and information switches:

- /J [#] Set the buffer size used by ViaSpool Default is 1K bytes
- /L [device] Select a printer device driver Default is PRN